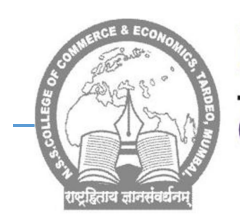

## Nagrik Shikshan Sanstha's

## **College of Commerce & Economics**

Office : 'A' Wing, NSS Educational Complex, M. P. Mills Compound, Tardeo, Mumbai-400034 Tel.: 23510203/23523097 Telefax: 23510203 (Website: www.nsseducation.org) email: nsscomm@gmail.com, nsscollegeofcommerce@rediffmail.com

## INSTRUCTIONS FOR FILLING UP F.Y.B.COM ONLINE ADMISSION FORM AND PAYMENT OF FEES.

- 1. Download NSS College admission mobile app from play store or use below link to download mobile app : https://play.google.com/store/apps/details?id=com.aspire.aspire\_app\_nss
- 2. Click on Enquire now and fill in correct details especially Mobile number and Email id
- on which further correspondence will be done. 3. Once registration is completed, proceed for application using application id and registered mobile number.
- 4. Click on application form and fill in the details carefully
- 5. Upload the following documents in JPEG format ( Keep the photo of documents ready for uploading before filling admission form )
	- a) Pre-admission online form of University of Mumbai
	- b) Undertaking form of University of Mumbai
	- c) XII Leaving Certificate
	- d) SSC Marksheet
	- e) HSC Marksheet
	- f) Aadhar Card
	- g) Caste Certificate
	- h) Ration Card
	- i) Recent Photograph of Student
	- j) Student Signature
- 6. Save Application form and Click on verify
- 7. Once Verification is done Confirmation message along with Login id and Password will be sent on registered mobile.
- 8. After receiving login id and password, Once more open the Admission app and login using the above credentials.
- 9. On dash board Click on fees payment ---- Pending fees and Make fees Payment.
- 10. Generate provisional fees receipt from payment history
- 11. After confirmation of admission, submit documents to the college manually
- 12. Mode of Online payment through Payment Gate way Razor Pay ( Net banking, Wallet
	- / Phone Pay, Credit/ Debit Card, Bhim UPI, / PayTM/ Google Pay/ etc

## Note:-

For queries relating to admission software kindly whats app on 9136757157 Or call on (between 9.00 am to 2.00 pm only) 022- 23510203; 9969180198; 9821407547, 7710830584

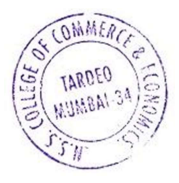

Dr. Shamim Sayed (I/C Principal)